## **2022** 年三年制专科填报志愿流程

第1步:打开浏览器(360 安全浏览器),在地址栏中输入: [http://gkbm.ynzs.cn](http://gkzy.ynzs.cnua) 并敲回车键。

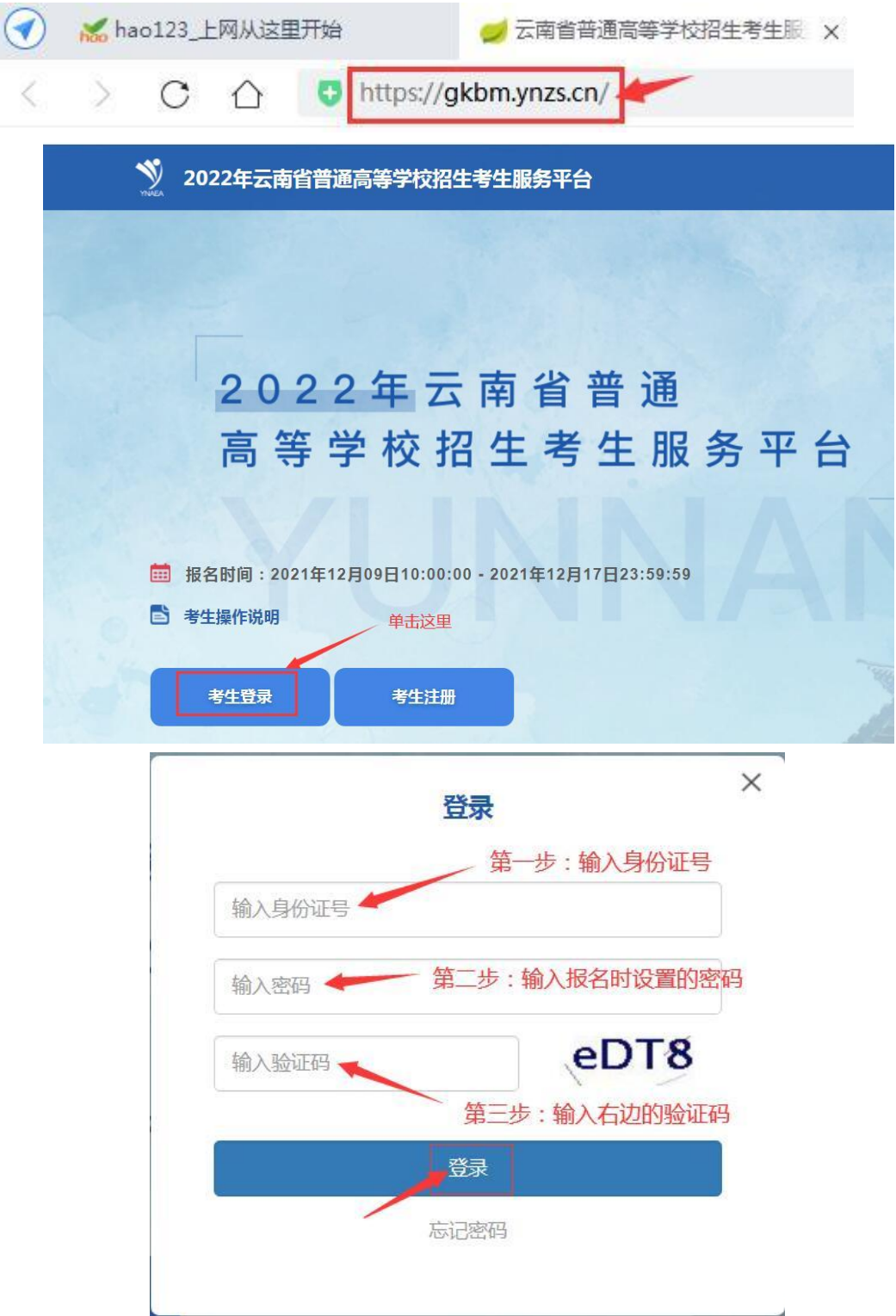

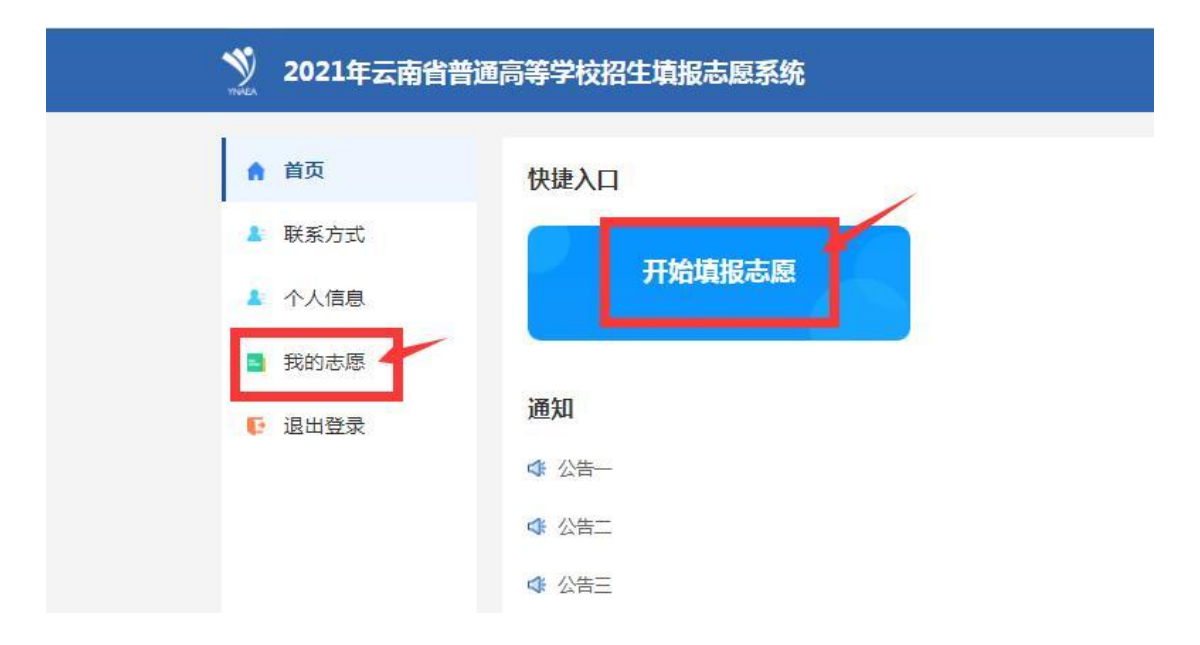

## V 2021年云南省普通高等学校招生填报志愿系统 ▲ 首页 当前志愿阶段 ▲ 联系方式 中南大学综合评价录取填报志愿 ▲ 个人信息 未提交 未确认 未确认 未打印 ■ 我的志愿 单击这里 □ 退出登录 普通批次填报志愿 (演练) 未提交 未确认 未打印

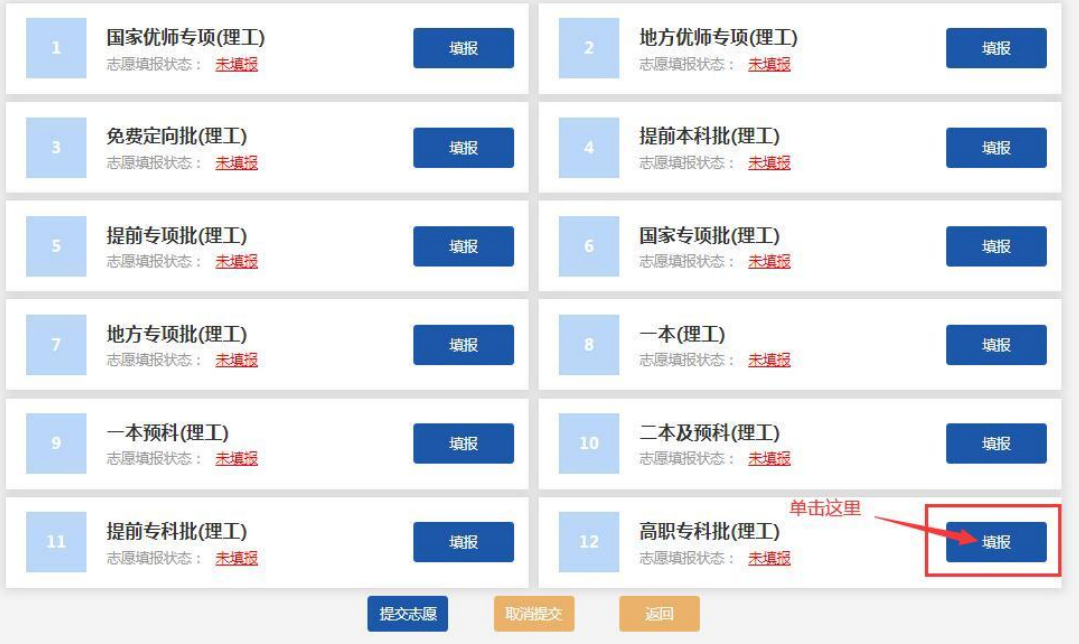

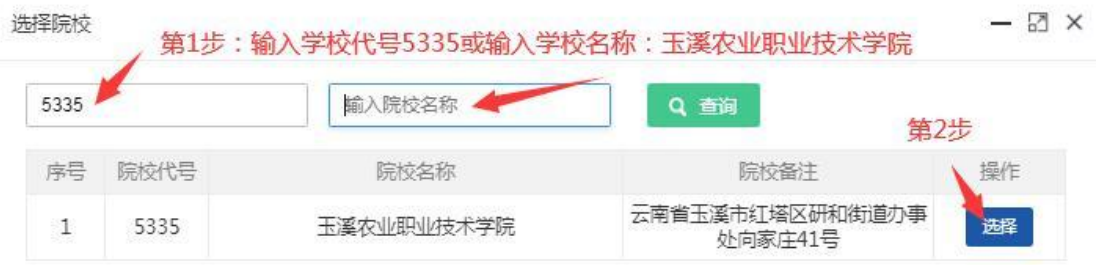

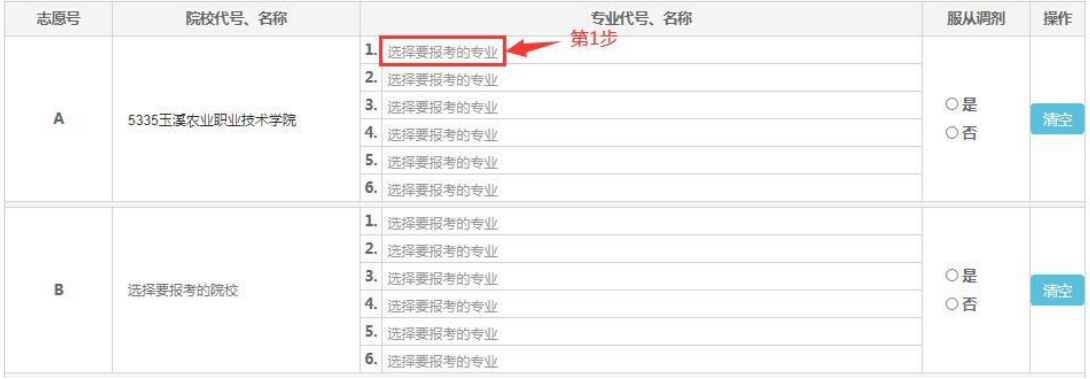

## 【5335玉溪农业职业技术学院】选择专业

Q 查询 输入专业名称 输入专业代号 操作 专业代号 专业名称 学费 学制 计划数 备注 避  $01$ 作物生产与经营管理 4500元  $\overline{3}$  $\overline{3}$ 校本部 避  $02$ 种子生产与经营 4500元  $\overline{3}$ 12 校本部 选择 03 烟草栽培与加工技术 4500元  $\overline{\mathbf{3}}$  $11\,$ 校本部 避 农产品加工与质量检测  $04$ 4500元  $\overline{3}$  $5\overline{)}$ 校本部  $\overline{3}$  $\sqrt{6}$ 避 05 绿色食品生产技术 4500元 校本部 避 06 中药材生产与加工  $5000\overline{\tau\mathrm{t}}$  $_{3}$  $\overline{7}$ 校本部

## 高职专科批(理工)

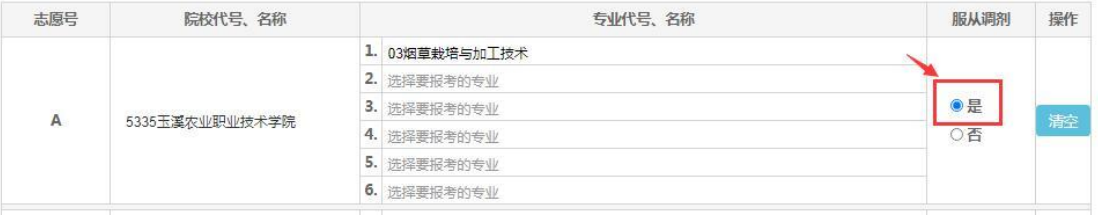

 $-$  Z

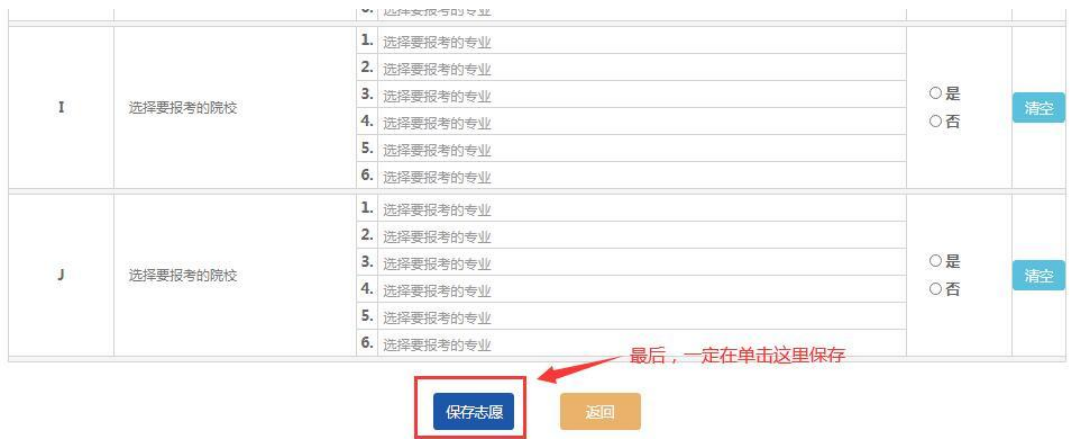

第 2 步: 其它学校志愿依上述操作,当确认无误后,提交, 并到报名点确认签字方可生效。

注:志愿号 ABCDE...是指报考院校的顺序,在投档时有先后 之分。